# **Making a secure call with PrivateGSM**

## Call modes

PrivateGSM lets you to:

- make secure calls to phone numbers and contacts using the PrivateGSM +801 prefix **(not available on iOS)**. In this case, you do not need to manually open the main menu of PrivateGSM if the application is in background.
- make secure calls to phone numbers and contacts without entering the PrivateGSM prefix directly from menu of the application.

### Secure prefix number (Android and BlackBerry)

Calls with PrivateGSM are simply identified by the "**+801**" prefix in front of the number to be dialed including the international prefix without zeros. For example: "**+801 44 333 1234567**"

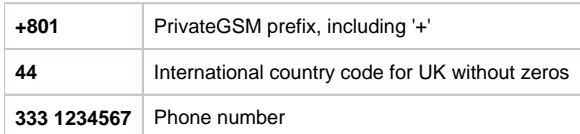

**Note** Δ

For quick dialing we recommend you save numbers with the +801 prefix as "secure" contacts in your phone book.

### Dial secure call with +801 prefix (not available on iOS)

**Dialing a call with secure prefix +801 is not available on iPhone/iPad due to platform constraints.**⋒

Making secure calls with PrivateGSM is very easy. Dialing is as simple as prefixing your phone numbers with +801 as with international calls. With secure prefix you can make calls as you do with normal calls on your phone: insert phone number, select a contact from your address book or even from recent calls logs. Phone numbers prefixed with secure prefix +801 are detected by PrivateGSM which automatically starts a secure call.

### Dialing a secure call

You can dial a secure call by entering the **"+801"** prefix before the number to be dialed, **including the international country code without zeros**, and press the Dial button**.**

**To dial a secure call complete with prefix:**

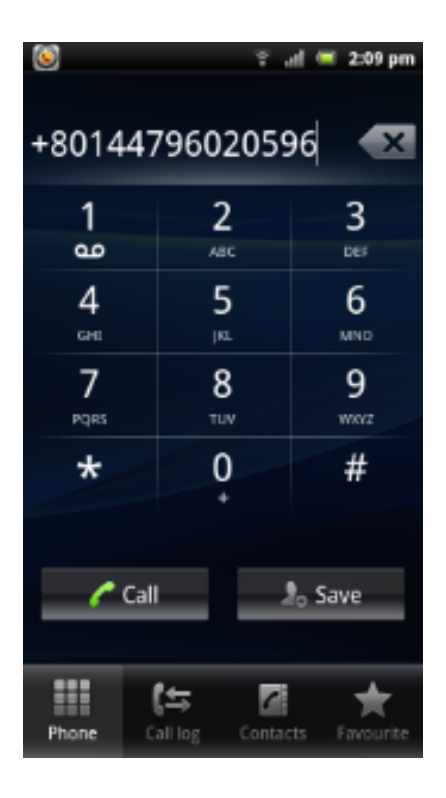

figure 1. Android

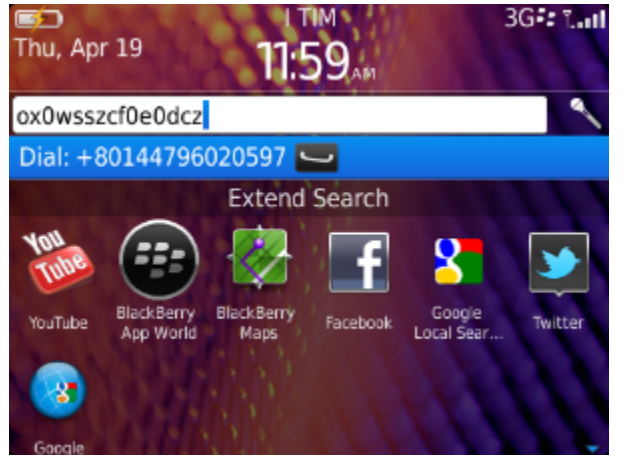

figure 2. BlackBerry

### Dialing a secure call from contacts

You can call a number previously saved in the phone book with the PrivateGSM prefix (see chapter 7.2 "Secure prefix number").

**To make a secure call to a contact saved in your address book with the PrivateGSM prefix:**

figure 3. Android

figure 4. BlackBerry

Dial secure call from PrivateGSM application

Dialing a secure call

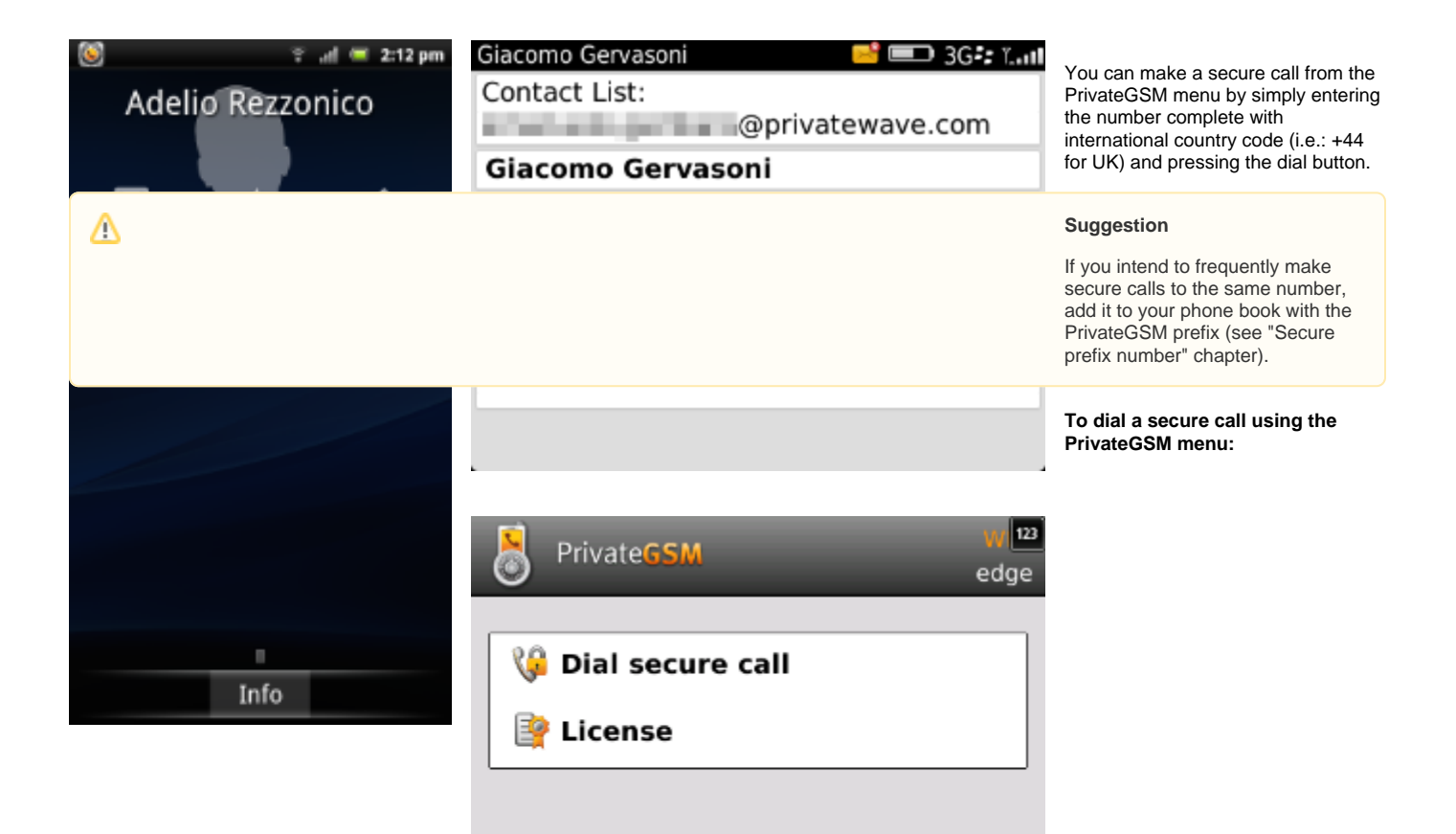

#### Dial secure call :+44797659697

figure 5. BlackBerry

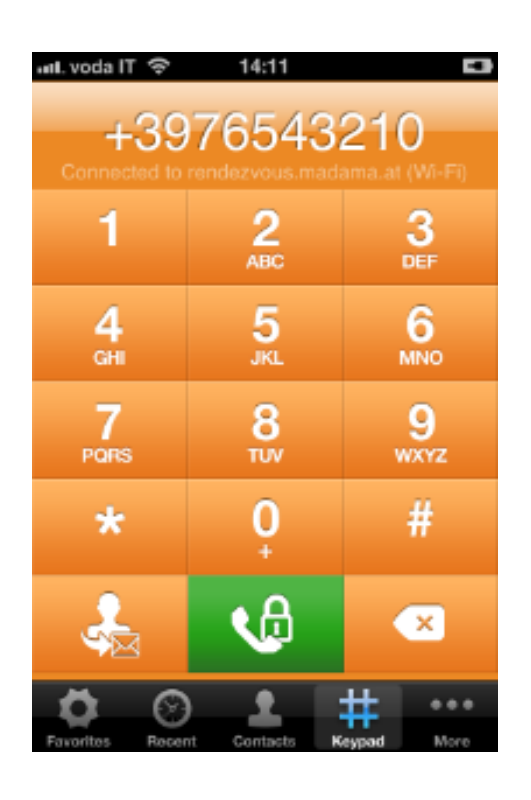

figure 6. iPhone

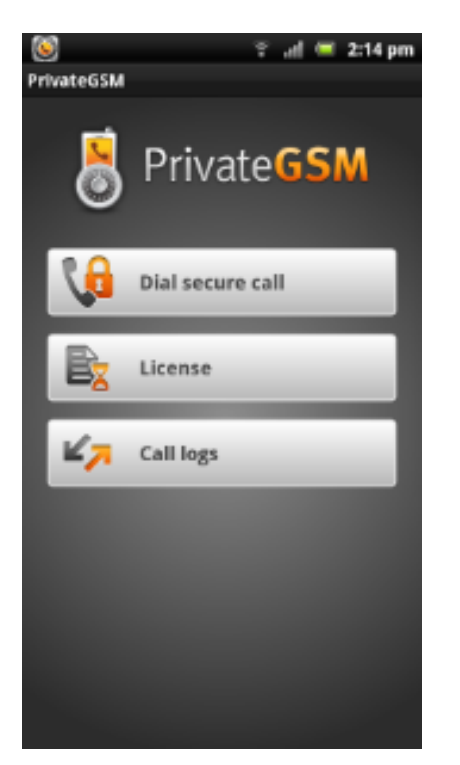

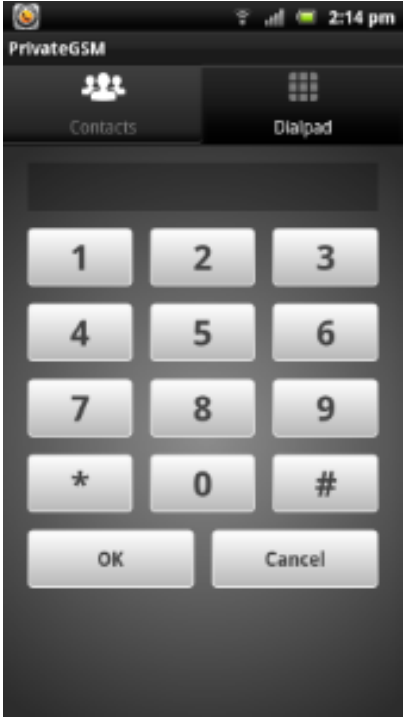

#### figure 7. Android - Select Dial Secure Call

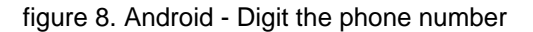

#### Dialing a secure call from contacts

PrivateGSM lets you to choose a contact from your phone address book, so you can make secure calls from PrivateGSM menu by simply selecting a contact. PrivateGSM sort contacts in the same way as native address book does. On iPhone you can change contacts ordering by opening **System Settings > PrivateGSM > Application > Contacts Sort Order**

#### **Suggestion** Δ

If you intend to frequently make secure calls to the same number, add it to your phone book with the PrivateGSM prefix

**To dial a secure call to a contact using the PrivateGSM menu on BlackBerry:**

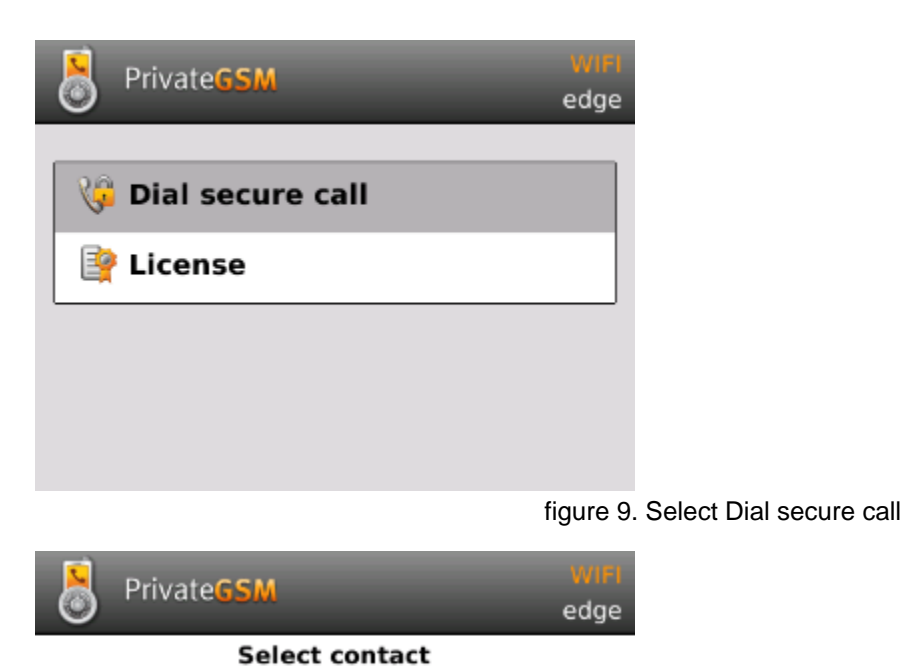

Search:

Δ

**Adelio Rezzonico** Giacomo Gervasoni **Ingrid Brunner** Jean Paul Blanc **Roger Cabalzar** 

figure 10. Select contact and press SEND key

**To dial a secure call to a contact using the PrivateGSM menu on iPhone:**

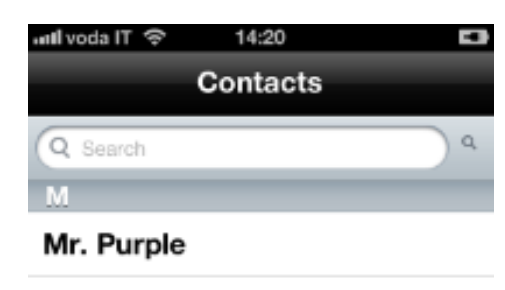

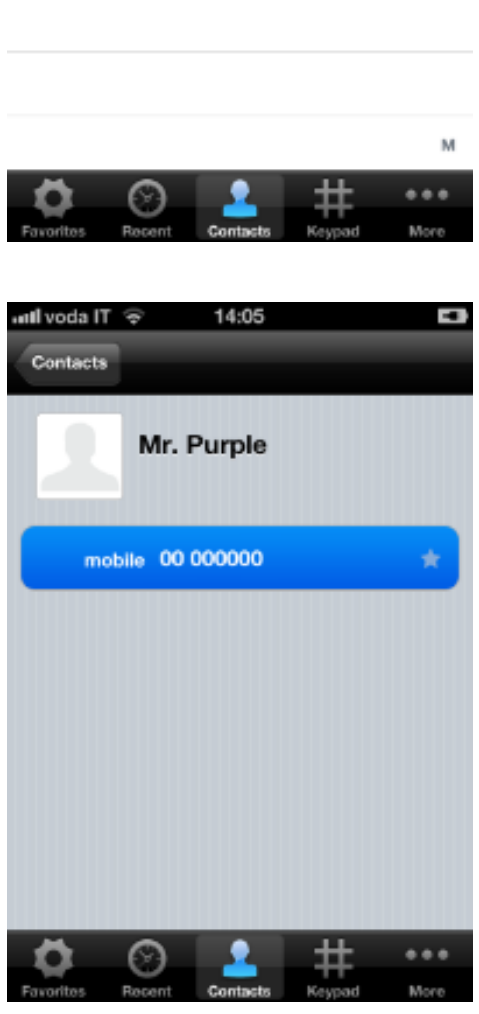

figure 11. Select a contact

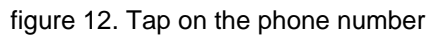

**To dial a secure call to a contact using the PrivateGSM menu on Android:**

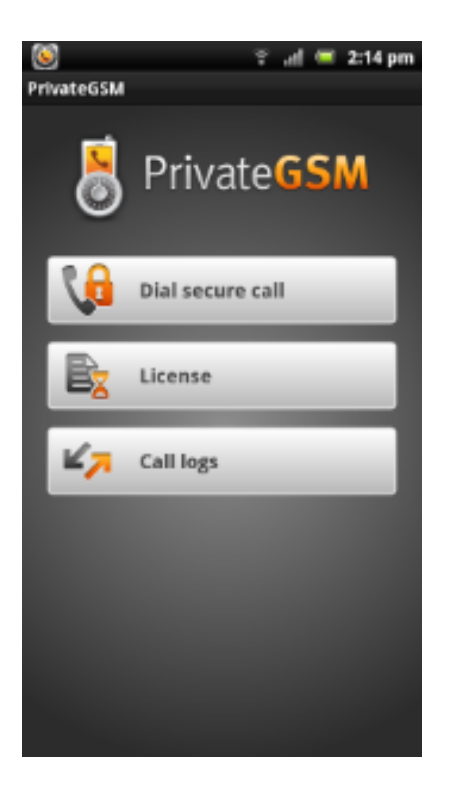

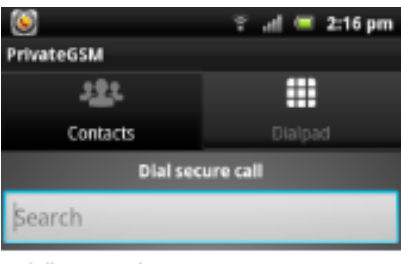

Adelio Rezzonico

Bb

Bis

Snom

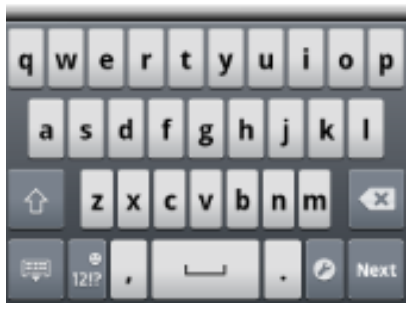

#### figure 13. Select Dial secure call

figure 14. Select a contact

#### [Start PrivateGSM](https://support.privatewave.com/display/EVSS30/Start+PrivateGSM)

[Receiving a secure call](https://support.privatewave.com/display/EVSS30/Receiving+a+secure+call)